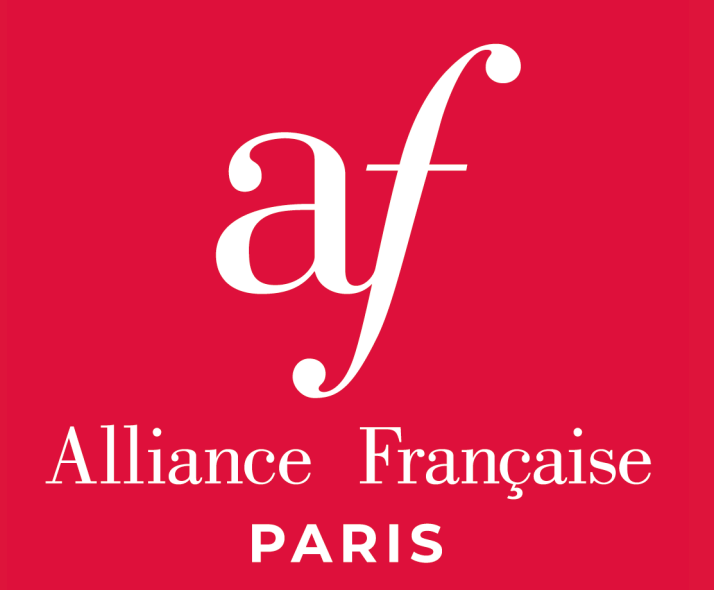

#### **Téléchargez votre carte d'étudiant**

Download your student card

 $()$ 

# Étape 1 **Step 1**

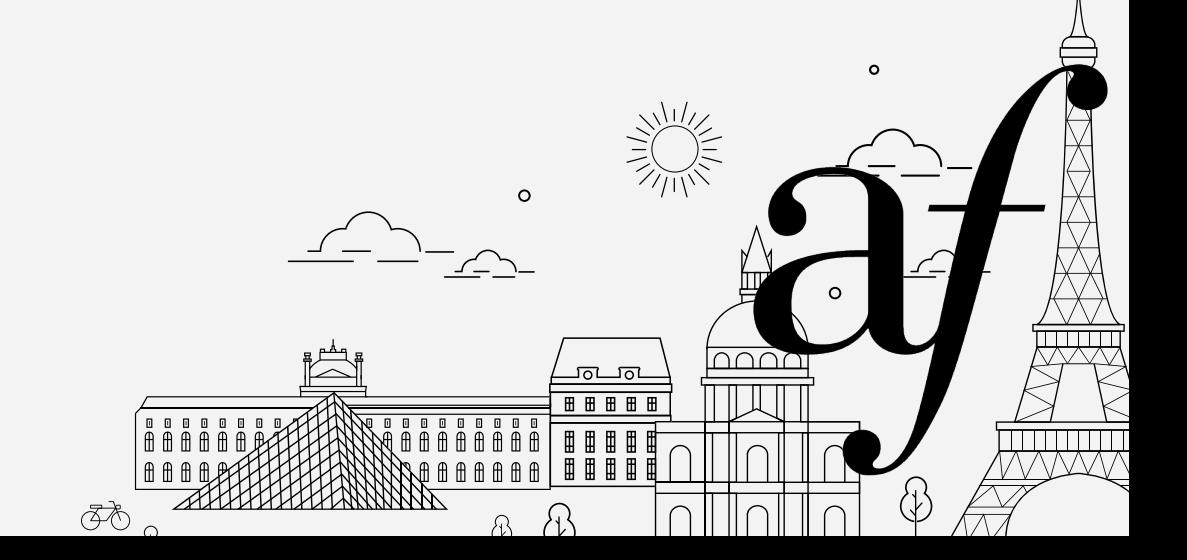

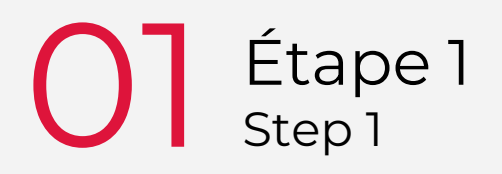

#### **|** Connectez-vous à votre compte client *Log in to your customer account*

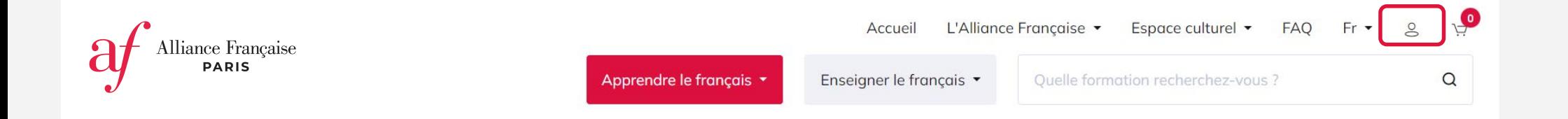

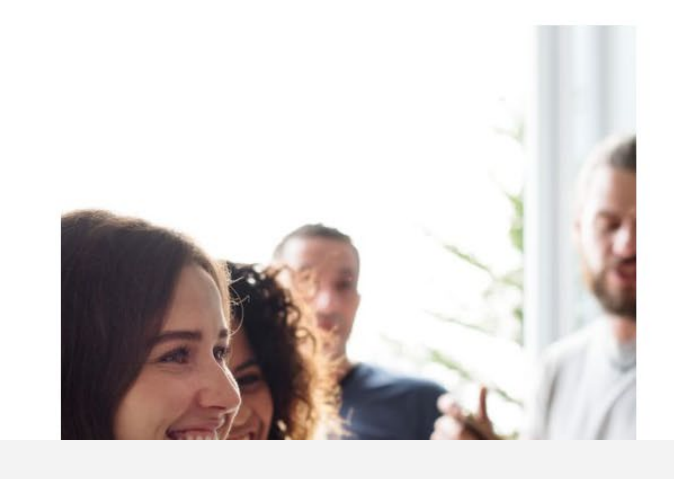

### Bienvenue à l'Alliance Française de Paris! <del>ininin</del> ∢द्र≹

# Étape 2 **Step 2**

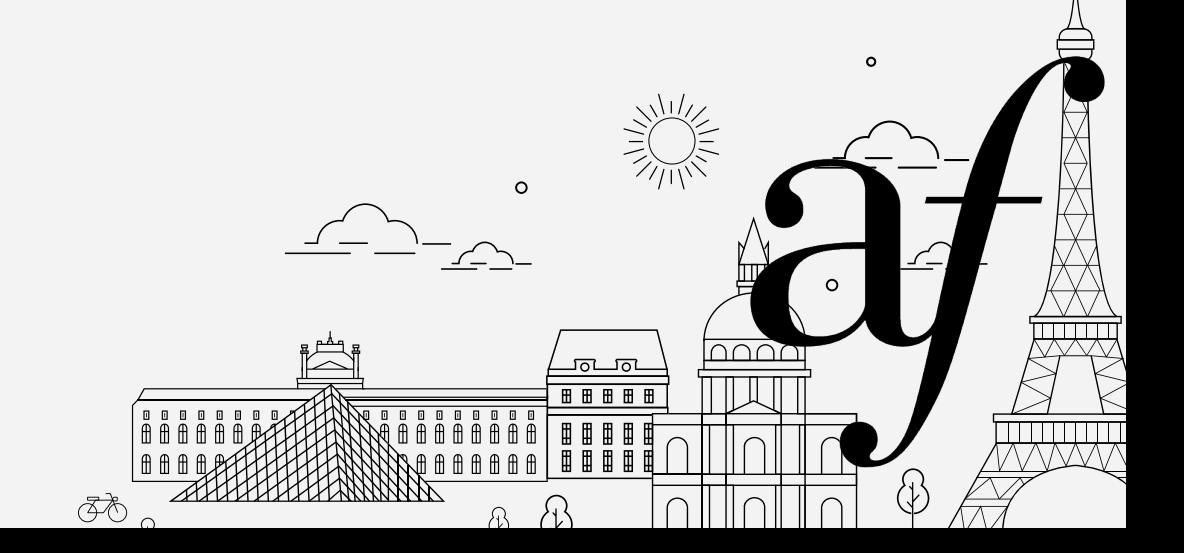

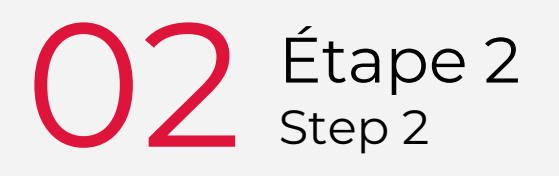

Cliquez sur « Mon espace administratif » et « Accéder à mon espace administratif »

Click on "My administrative space" and "Access my administrative space"

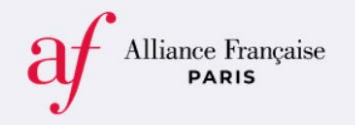

Mon espace administratif

Mon profil

Mes factures

Mes paramètres

#### Mon espace administratif

L'accès votre espace administratif se fait via le bouton "Accéder à mon espace administratif" ci-dessous.

Vous pourrez y consulter votre planification. Vous pourrez également y :

- 1. compléter votre profil candidat;
- 2. téléverser vos documents administratifs ;
- 3. lire les conditions générales d'inscription et notifier que vous y adhet

∧ਨੋ∕ਨੋ

 $\overline{\mathbf{H}}$ 

**TITULITIK** 

Accéder à mon espace administratif

# Étape 3 Step 3

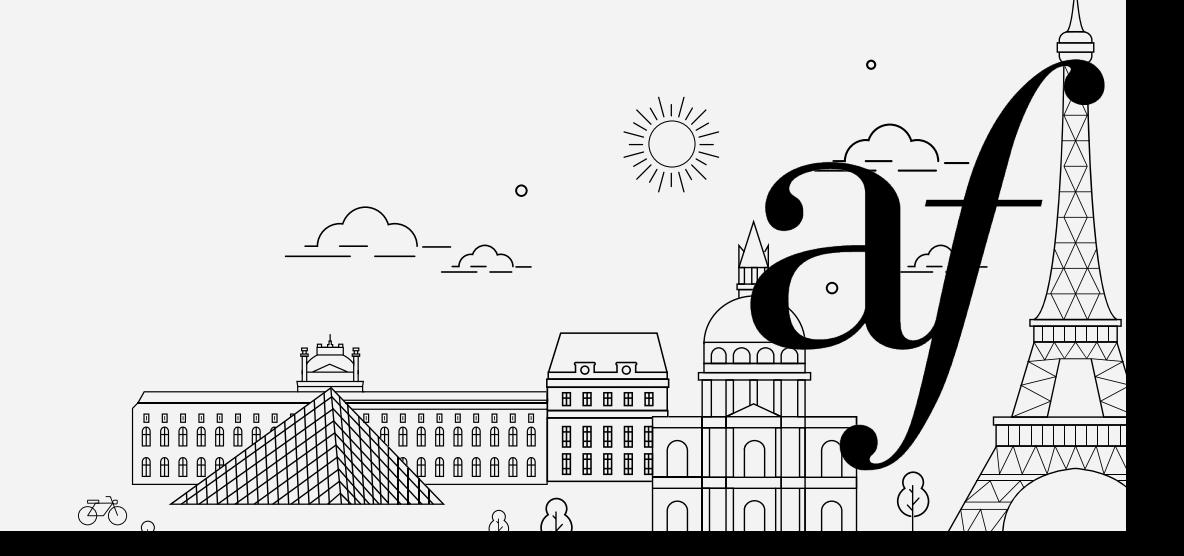

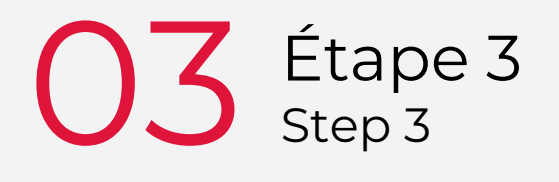

#### **|** Dans votre espace, cliquez sur « Mon compte » *In your space, click on "My account"*

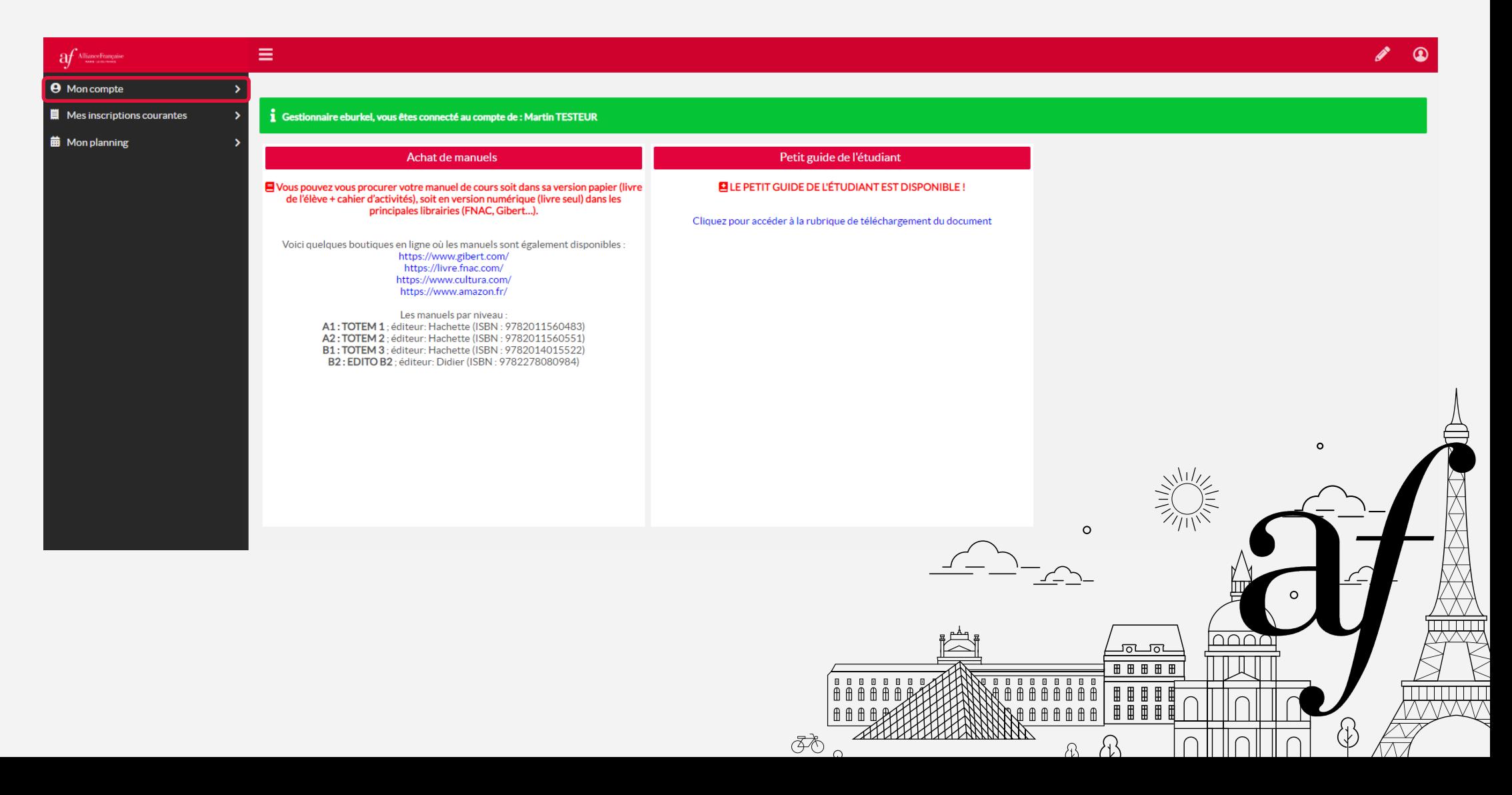

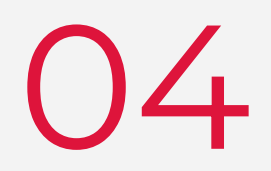

### Étape 4 Step 4

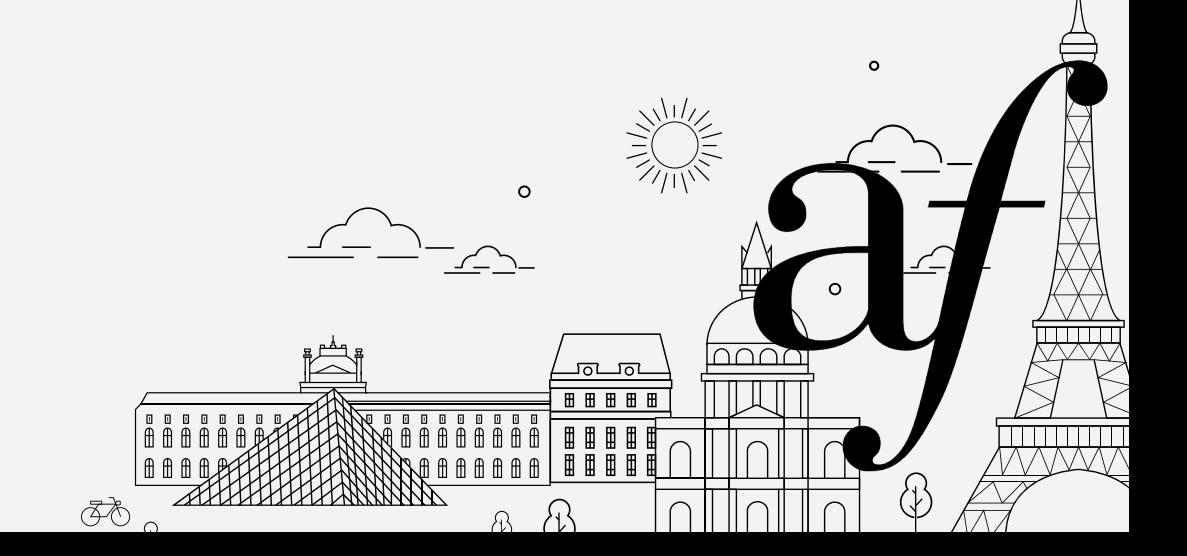

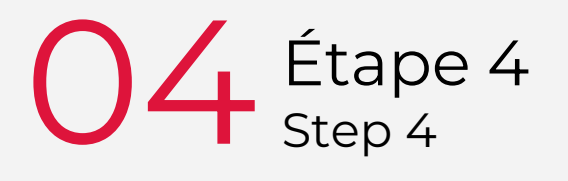

#### **|** Puis, cliquez sur « Ma carte d'étudiant en PDF » *Then, click on "My student card in PDF"*

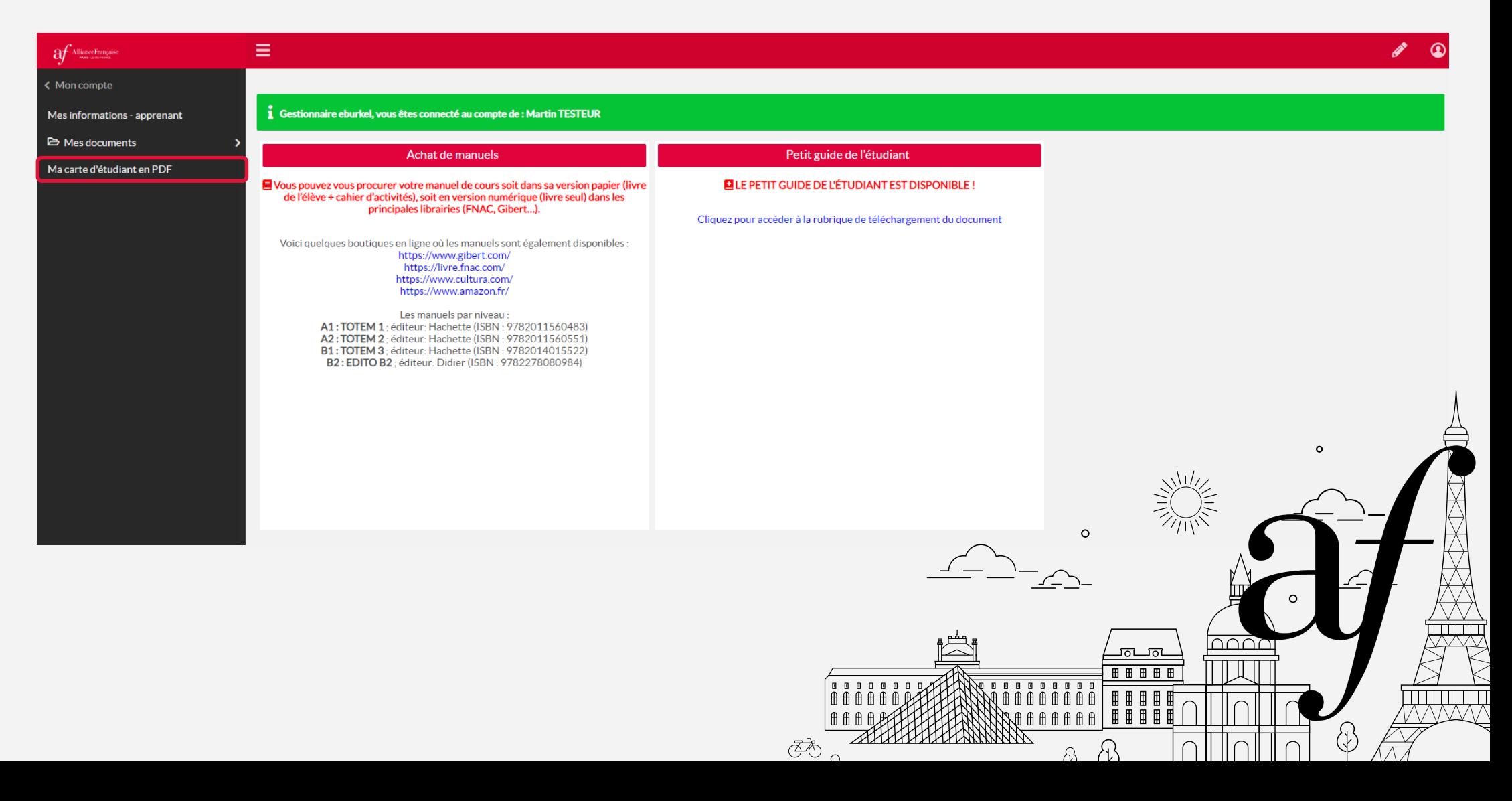

# Étape 5 **Step 5**

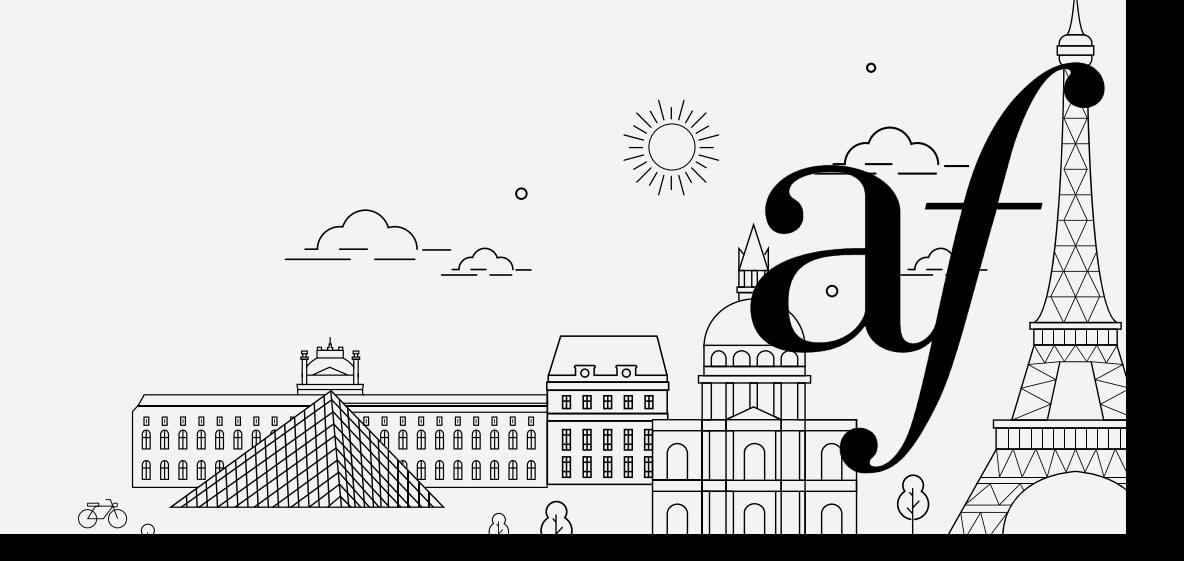

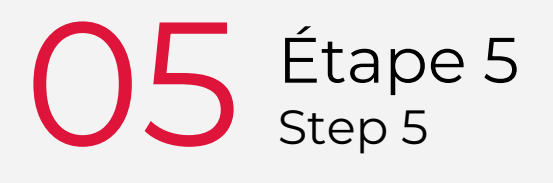

**|** Ajoutez votre fichier photo en JPEG et validez. Si une photo est déjà présente, passez à l'étape 7

Add your photo file in JPEG and validate. If you already have a photo, go to *step 7*

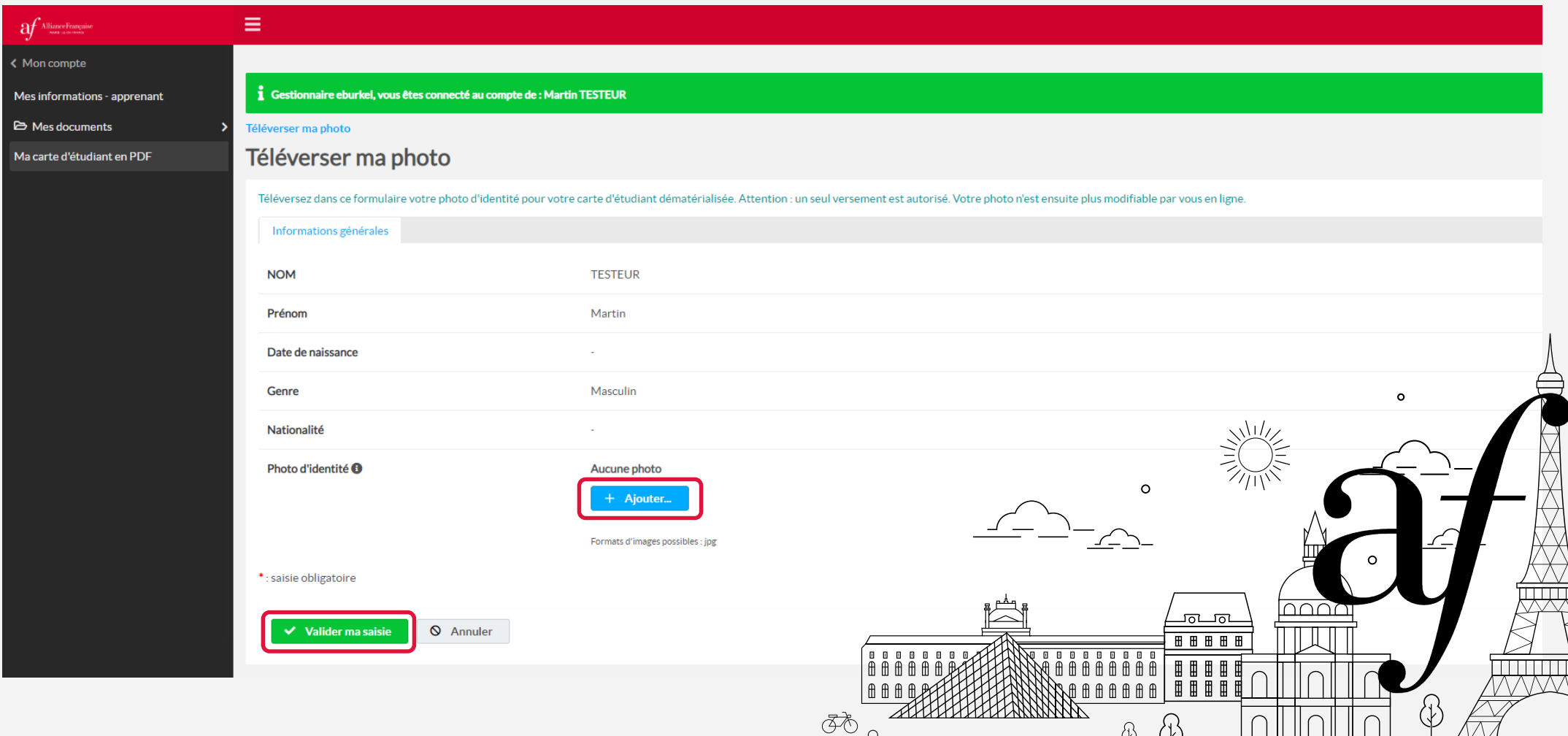

 $\alpha$  as  $\alpha$  in the set of  $\alpha$ 

# Étape 6 Step 6

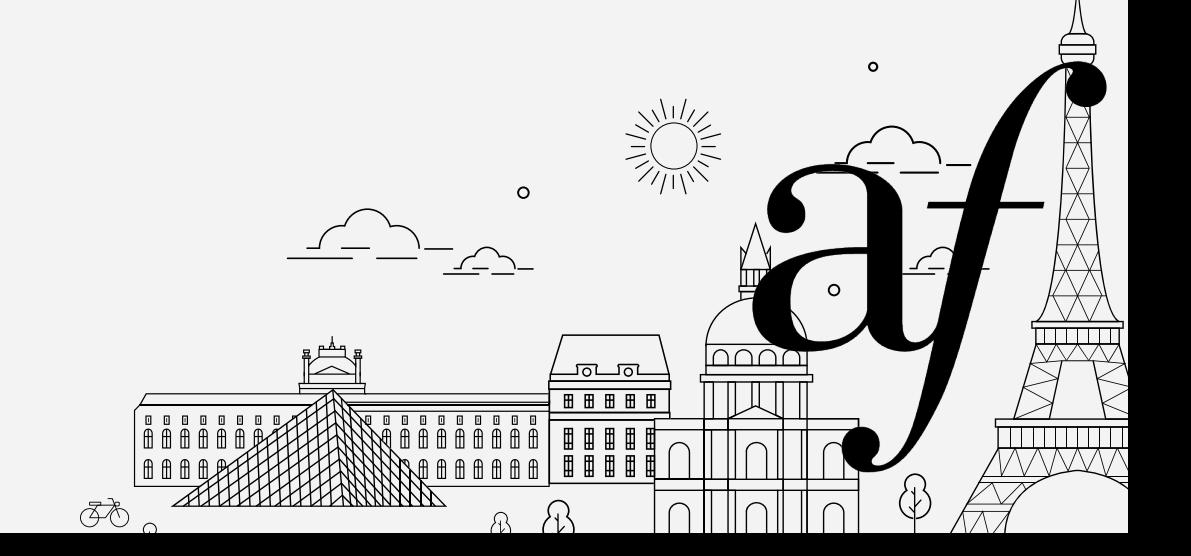

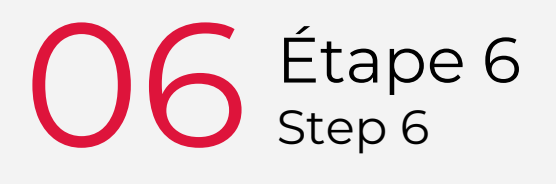

**|** Une fois la photo validée, retournez à l'accueil de votre espace *Once the photo validated, go back to the main page of your space*

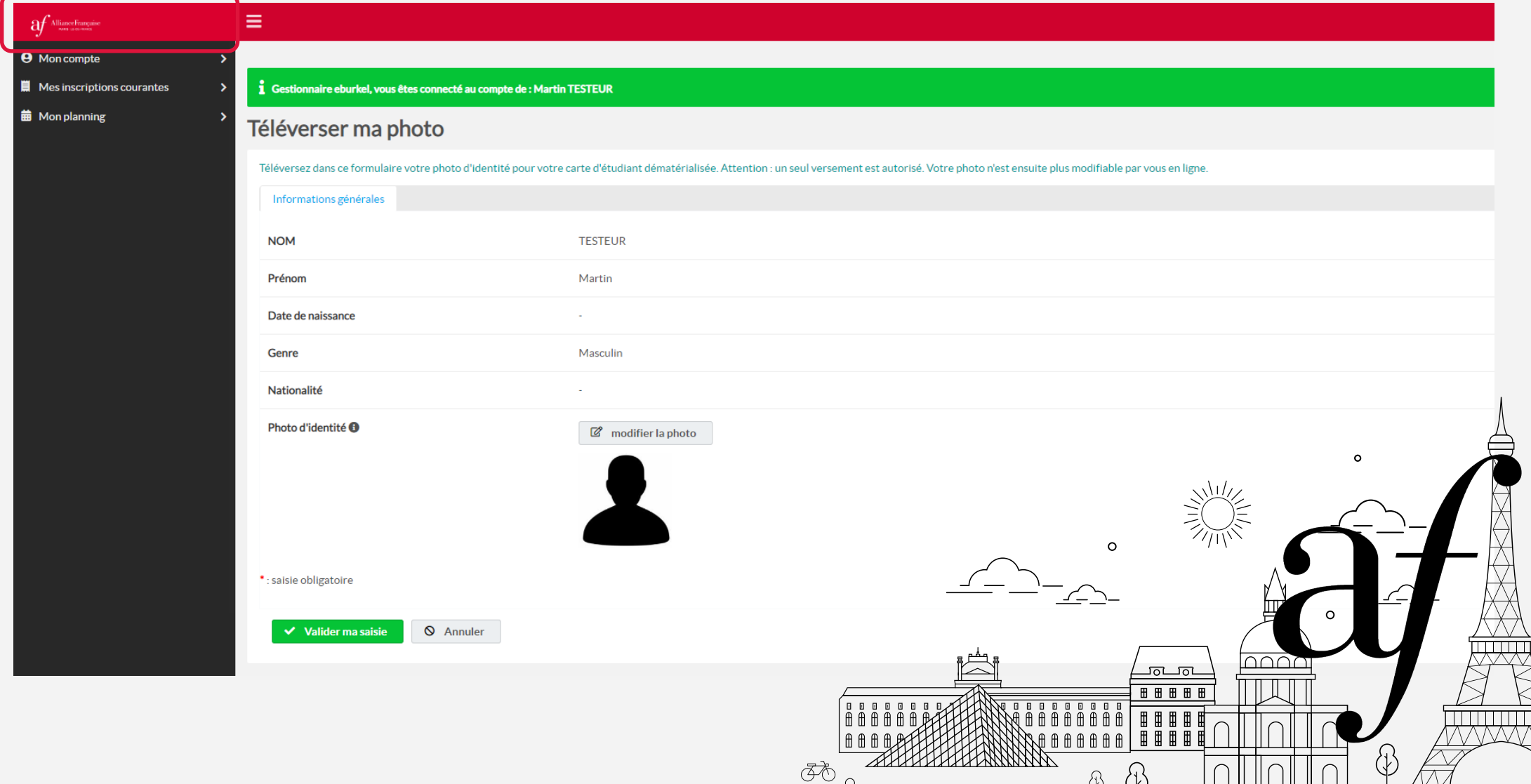

# Étape 7 Step 7

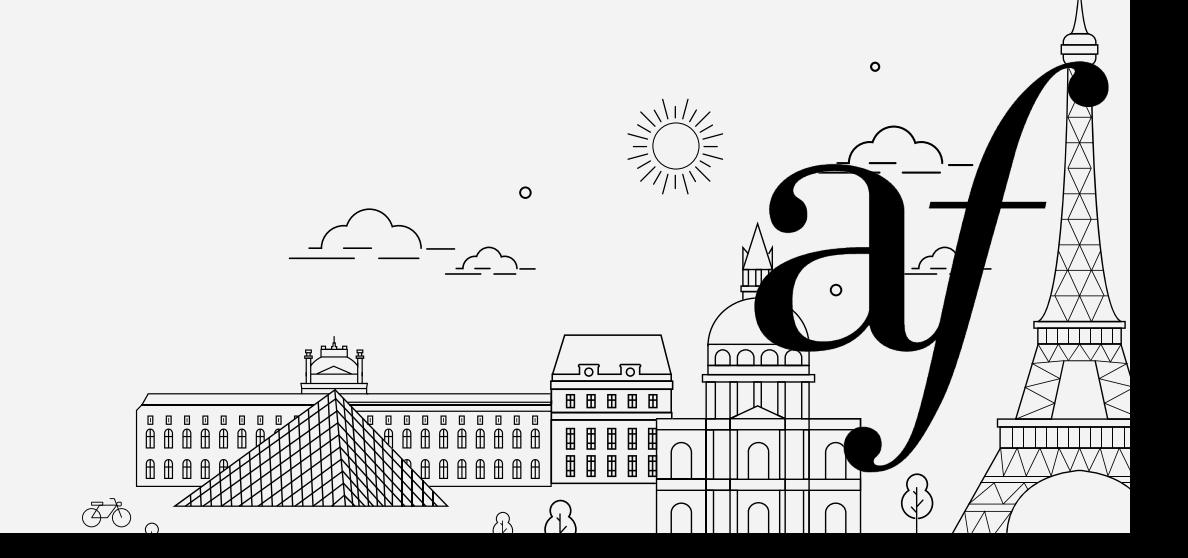

### $O7$  Étape 7 Step 7

#### **|** Puis, cliquez de nouveau sur « Mon compte », « Ma carte d'étudiant en PDF » et téléchargez votre carte

*Then, click again on "My account", "My student card in PDF" and download your card*

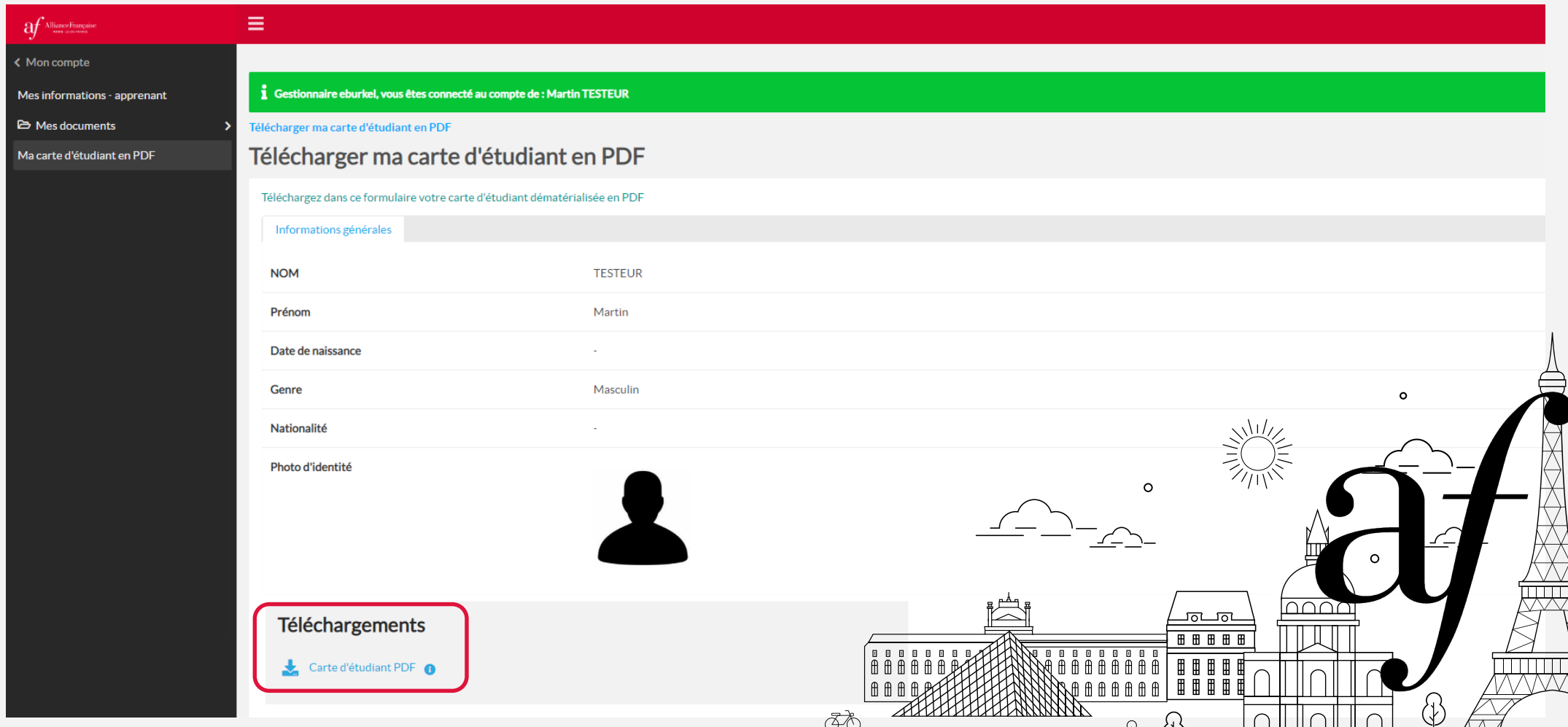

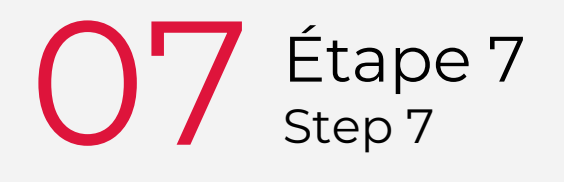

### **|** Eh voilà ! Profitez des avantages de votre carte *Eh voilà ! Take advantage of the benefits of your card*

ぼん

<u> Tituli</u>

<del>himmil</del>

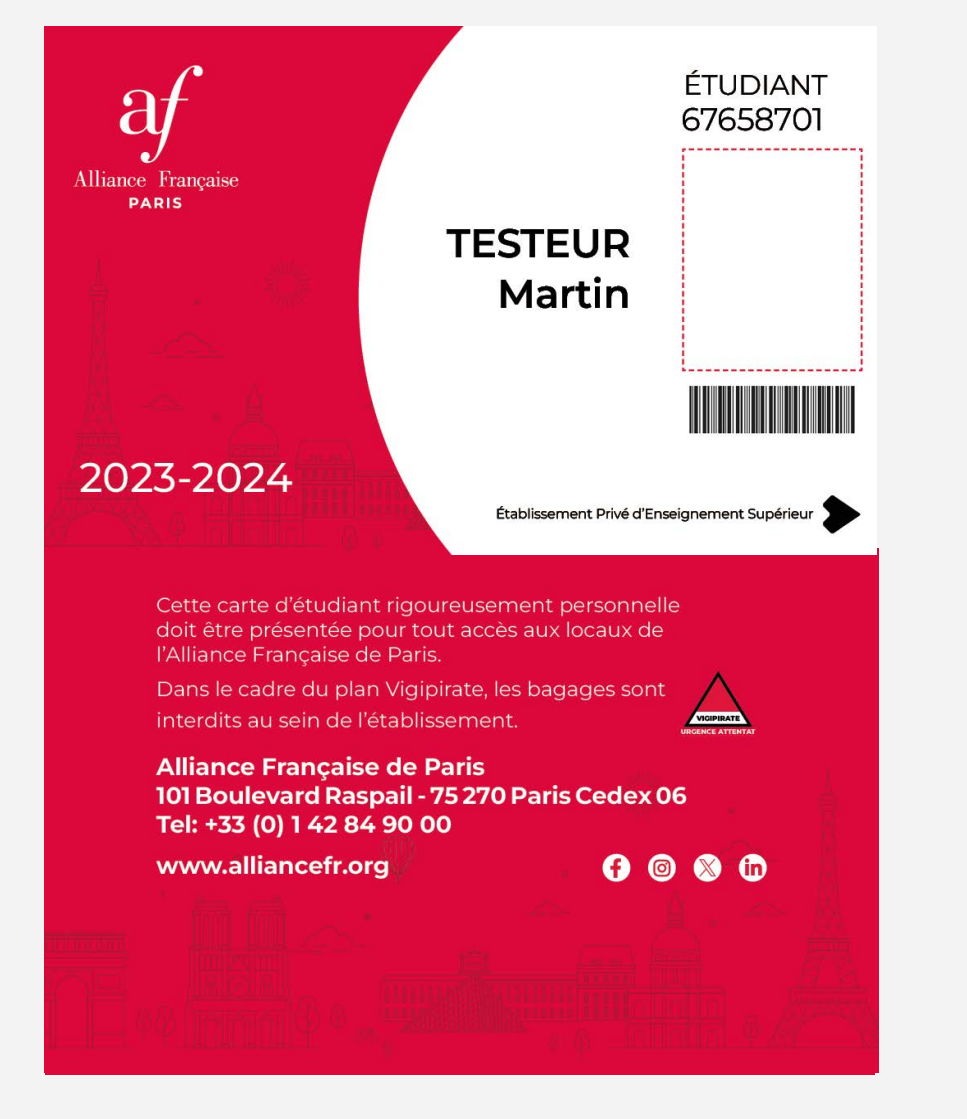

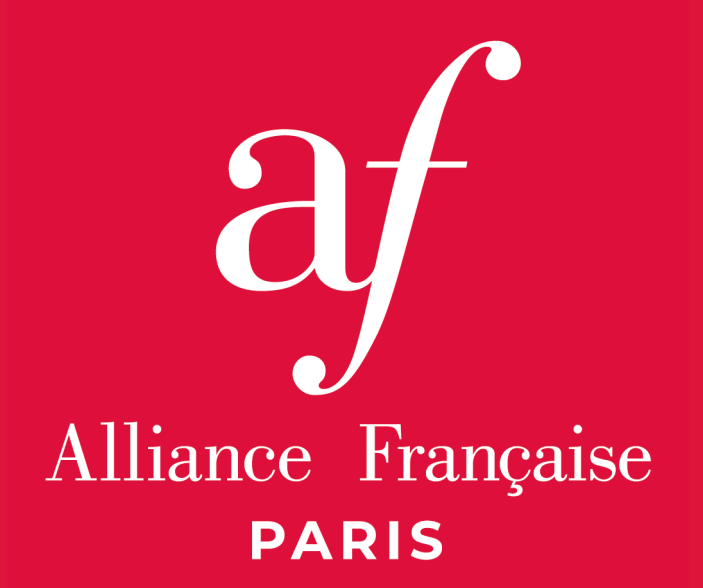

#### **Bureau de la vie étudiante**

**Rez-de-chaussée - Bâtiment A |** Du lundi au vendredi – de 10h à 13h

et de 15h à 17h